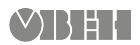

# **ОВЕН ДТх-RS**

**Датчики температуры с цифровым выходом** Руководство по эксплуатации

 $\bigcirc \hspace{-1.25mm}$ 

Настоящее руководство по эксплуатации предназначено для ознакомления обслуживающего персонала с монтажом и эксплуатацией датчиков температуры с цифровым выходом ОВЕН ДТС-RS и ОВЕН ДТП-RS (далее – датчик).

Полное руководство по эксплуатации (РЭ) смотри на сайте owen.ua.

#### **1 Назначение**

Датчик предназначен для непрерывного измерения температуры жидких, паро- и газообразных<br>сред, сыпучих материалов и твердых тел (неагрессивных к материалу корпуса датчика) в различных отраслях промышленности, преобразования измеренного значения в цифровой код и передачи его по сети RS-485 (протокол Modbus RTU).

#### **2 Исполнения**

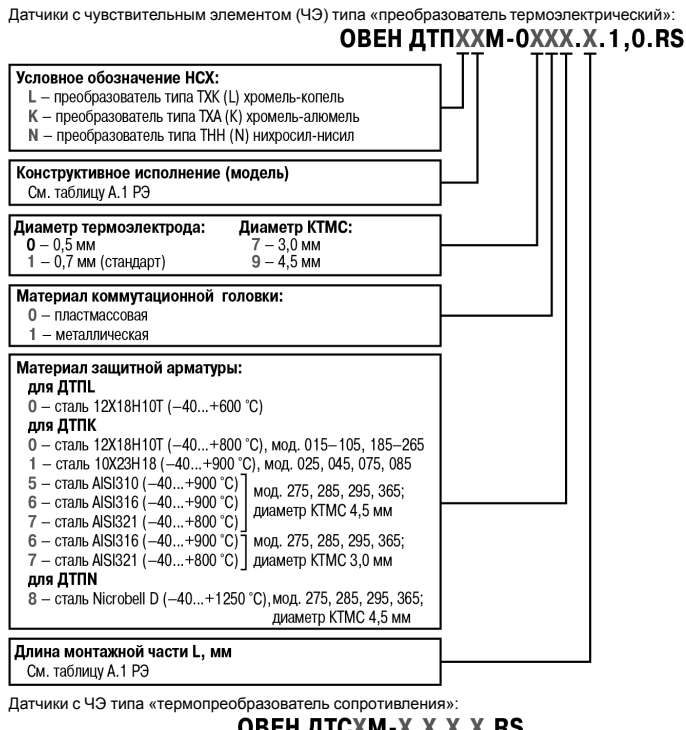

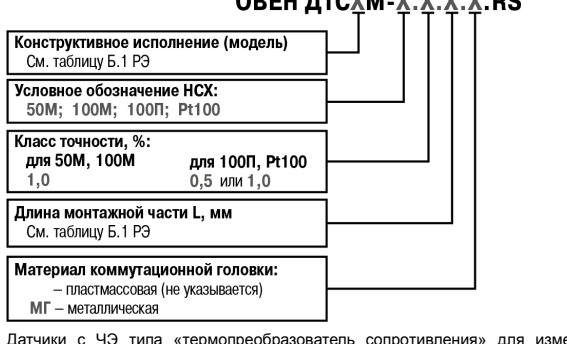

 $R$ епения температуры воздуха:

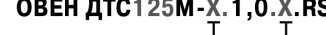

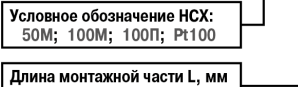

См. таблицу Б.2 РЭ

#### **3 Технические характеристики и условия эксплуатации**

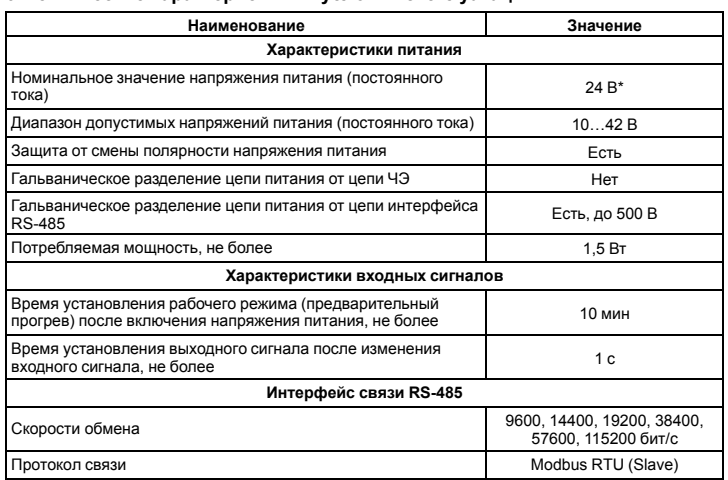

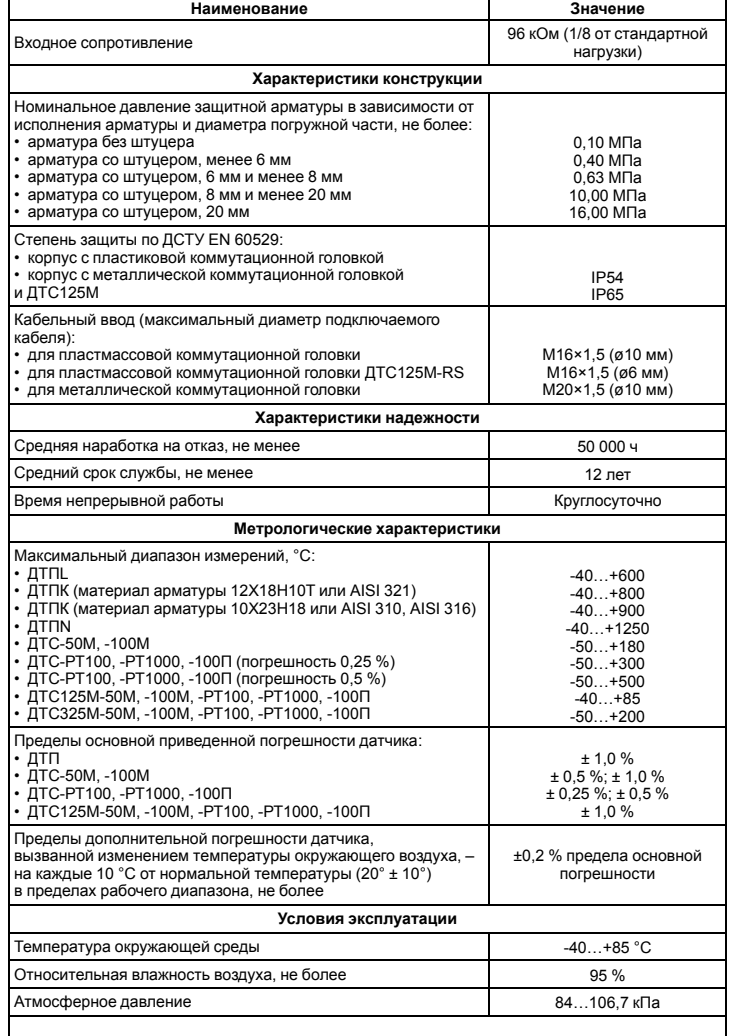

#### **ВНИМАНИЕ**

\* Не допускается подключать прибор к распределительным сетям питания постоянного тока. Рекомендуется использовать локальный источник питания

#### **4 Габаритные размеры коммутационных головок**

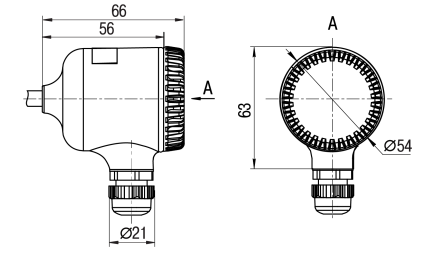

Пластмассовая коммутационная головка

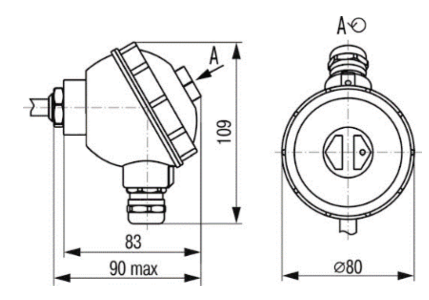

Металлическая коммутационная головка

**R45** 

m

 $\omega$ 33.5

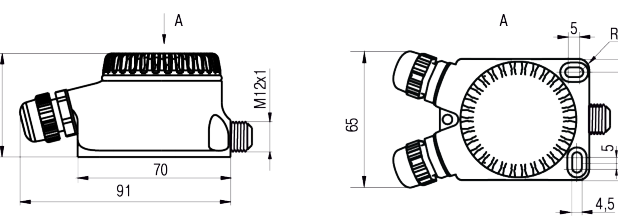

Коммутационная головка для ДТС125М.RS

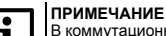

 $\tilde{z}$ 

В коммутационной головке для ДТС125М-RS резьба М12х1 предназначена для крепления защитного экрана.

# **ПРИМЕЧАНИЕ**

Вид защитной арматуры ЧЭ зависит от конструктивного исполнения датчика.

# **ВНИМАНИЕ**

Диапазон температур окружающего воздуха при эксплуатации для узлов коммутации «-40…+85 °C».

#### **5 Подготовка к работе**

- 1. Распаковать датчик. Проверить отсутствие механических повреждений.
- 2. Подключить датчик к ПК через преобразователь интерфейсов RS-485/USB (например, ОВЕН АС4-М).
- 3. Произвести настройку датчика (см. *[раздел](#page-1-0) 7*) с помощью ПО верхнего уровня, поддерживающего протокол Modbus RTU.
- 4. После настройки отключить датчик от ПК и выполнить монтаж на объекте.

#### **6 Монтаж и подключение**

#### **ВНИМАНИЕ**

Монтаж, подключение/отключение датчика следует производить только при отключенном от электропитания оборудовании и отсутствии давления измеряемой среды.

# **ВНИМАНИЕ**

Запрещается подвергать датчик резкому нагреву или охлаждению, а также механическим ударам.

Монтаж датчика на объекте следует выполнять с учетом рекомендаций, представленных на *[рисунке](#page-1-1) 1*.

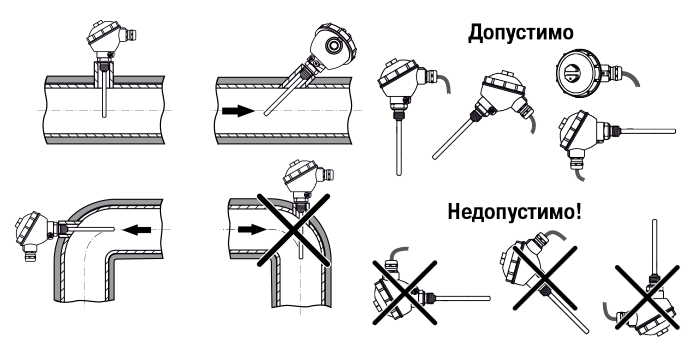

#### **Рисунок 1 – Положения датчика при монтаже**

### <span id="page-1-1"></span>**ВНИМАНИЕ**

- При монтаже датчика ДТС325М-RS (*[рисунок](#page-1-2) 2*) необходимо:
- 1. Плотно прижать пластину к трубопроводу с помощью хомута.
- 2. Применить теплопроводную пасту для обеспечения эффективного теплового контакта пластины и трубопровода.
- <span id="page-1-2"></span>3. Укрыть арматуру датчика по всей длине теплоизоляционным материалом для трубопровода.

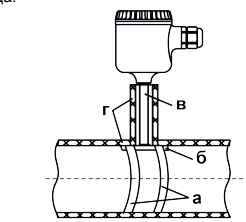

Рисунок 2 – Монтаж датчика ДТС325М-RS: а) хомут; б) пластина-теплообменник;<br>в) арматура датчика; г) теплоизоляционный материал для трубопровода

Последовательность монтажа внешних электрических цепей приведена на *[рисунке](#page-1-3) 3*.

<span id="page-1-3"></span>Схема подключения указана на *[рисунке](#page-1-4) 6 [или](#page-1-5) 7*.

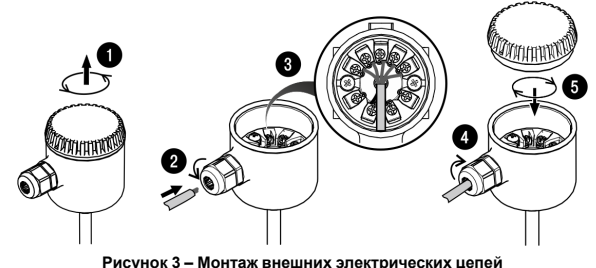

## **ВНИМАНИЕ**

При прокладке сигнальных линий следует исключить возможность попадания конденсата на кабельный ввод датчика.

<span id="page-1-6"></span>**ВНИМАНИЕ**

Провода внешних связей следует монтировать между пластинами клемм, см. *[рисунок](#page-1-6) 4*.

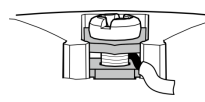

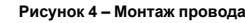

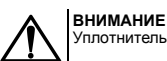

Уплотнительное кольцо кабельного ввода должно полностью облегать кабель.

Рекомендации по подготовке кабеля к монтажу представлены на *[рисунке](#page-1-7) 5*.

<span id="page-1-7"></span>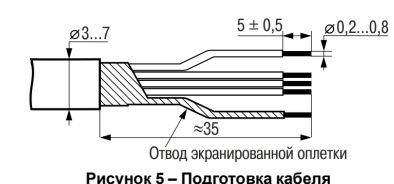

Подключение датчика следует выполнять согласно схемам, приведенным на *[рисунках](#page-1-4) 6 [и](#page-1-5) 7*.

### **ОПАСНОСТЬ**

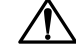

При подключении источника питания требуется соблюдать полярность! Несоблюдение полярности или подключение напряжения источника питания к<br>контактам 3, 4, 5 приводит к выходу из строя датчика.<br>Не допускается подключать прибор к распределительным сетям питания

<span id="page-1-4"></span>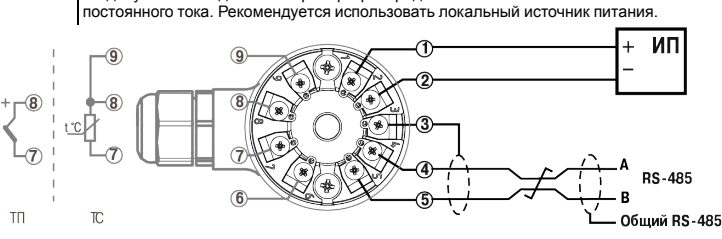

**Рисунок 6 – Схема с подключением экрана по схеме выравнивания потенциала**

<span id="page-1-5"></span>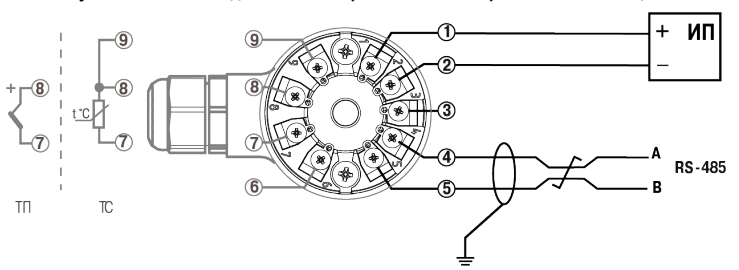

**Рисунок 7 – Схема с подключением экрана к заземлению**

Контакт 3 предназначен для выравнивания потенциалов между различными абонентами сети и может быть подключен двумя способами:

- посредством экрана витой пары, как показано на *[рисунке](#page-1-4) 6*, при условии, что ни на одном из абонентов сети экран не будет подключен на защитное заземление;
- отдельным проводником без использования экрана кабельного соединения.

Также экран может использоваться исключительно как защитный; в этом случае экран должен подключаться к заземлению, как показано на *[рисунке](#page-1-5) 7*.

#### <span id="page-1-0"></span>**7 Настройка датчика**

Датчик настраивается с помощью Универсального конфигуратора ОВЕН (скачать можно на сайте *owen.ua*).

Датчик может работать только в режиме Slave по протоколу обмена данными ModBus RTU (см. *[раздел](#page-2-0) 8*).

В датчике реализовано выполнение следующих функций ModBus:

- 03 (0х03): чтение из нескольких регистров хранения;
- 06 (0х06): запись значения в один регистр хранения;
- 16 (0х10): запись значений в несколько регистров хранения.
- Первое подключение к датчику следует выполнить с учетом заводских сетевых настроек:
- скорость обмена: **9600 бит/с**;
- длина слова данных: **8 бит**;
- контроль четности: **отсутствует**;
- количество стоп-бит: **1 бит**;

**ПРИМЕЧАНИЕ**

• сетевой адрес датчика: **16**.

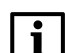

- У каждого датчика в коммуникационной сети должны быть:
- уникальный адрес, отличный от адресов прочих устройств сети;
- одинаковая скорость передачи данных;
- количество бит данных; • количество стоп-битов;
- 
- контроль четности.

Для корректной настройки датчика не через Универсальный конфигуратор ОВЕН необходимо соблюдать последовательность действий:

- 1. Настроить сетевые параметры.
- 2. Применить новые сетевые параметры (регистр 5611).
- 3. Настроить общие параметры и параметры измерителя.
- 4. Записать параметры во флеш (регистр 1402).

При необходимости восстановления заводских сетевых настроек без подключения к датчику через интерфейс RS-485 следует выполнить действия:

- 1. Отключить питание датчика.
- 2. Отключить датчик от сети RS-485.
- 3. Соединить линию А с контактом «Общий RS-485» (установить перемычку между клеммами 3 и 4).
- 4. Включить питание датчика.
- 5. Выдержать не менее 5 с и отключить питание датчика.

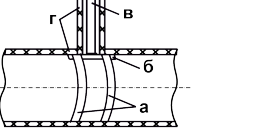

#### <span id="page-2-0"></span>8 Протокол обмена по RS-485

.<br>ица 1 – Параметры прибој оступные по RS-485  $\pm$   $\approx$ 

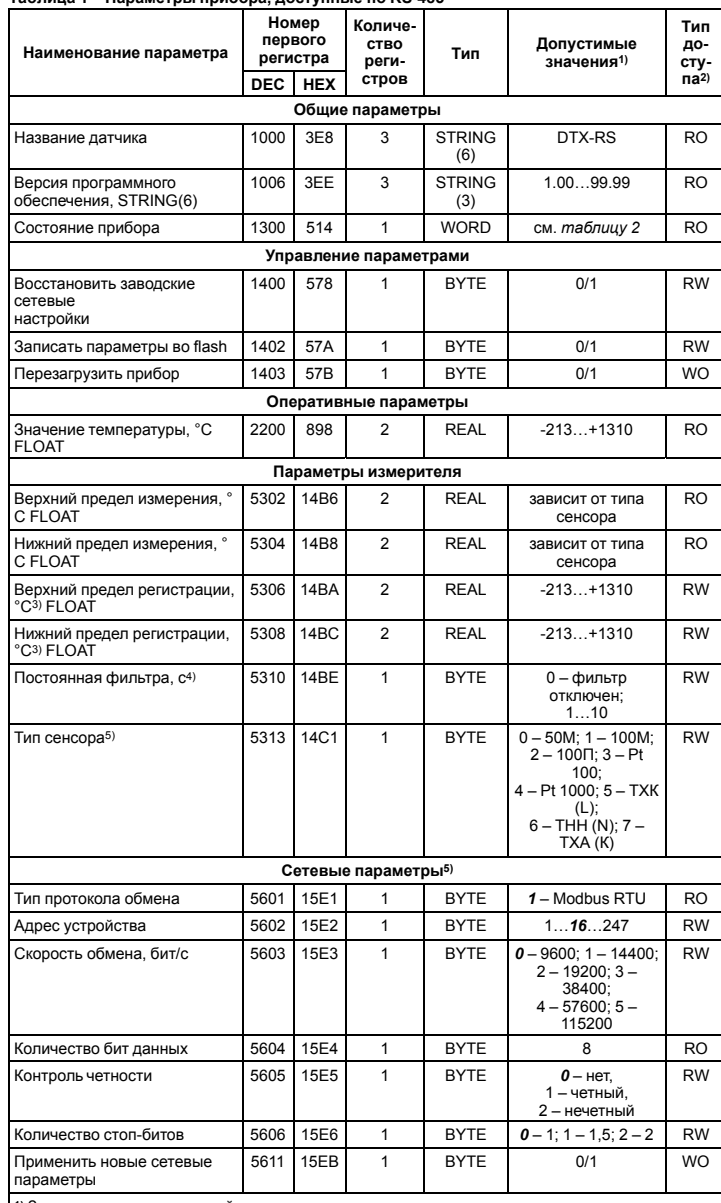

1) Заводские сетевые настройки выделены полужирным курсивом.<br>2) Обозначение типа доступа: RO – только чтение, RW – чтение/запись, WO – только запись.<br>3) Обозначение типа доступа: RO – только чтение, RW – чтение/запись, WO

Синалі формируется в параметре «Состояние датчика» при выходе температуры за границы<br>Установленного диапазона.<br>4) По умолчанию экспоненциальный фильтр отключен (постоянная времени равна 0). При<br>3начительных колебания темп

<span id="page-2-1"></span>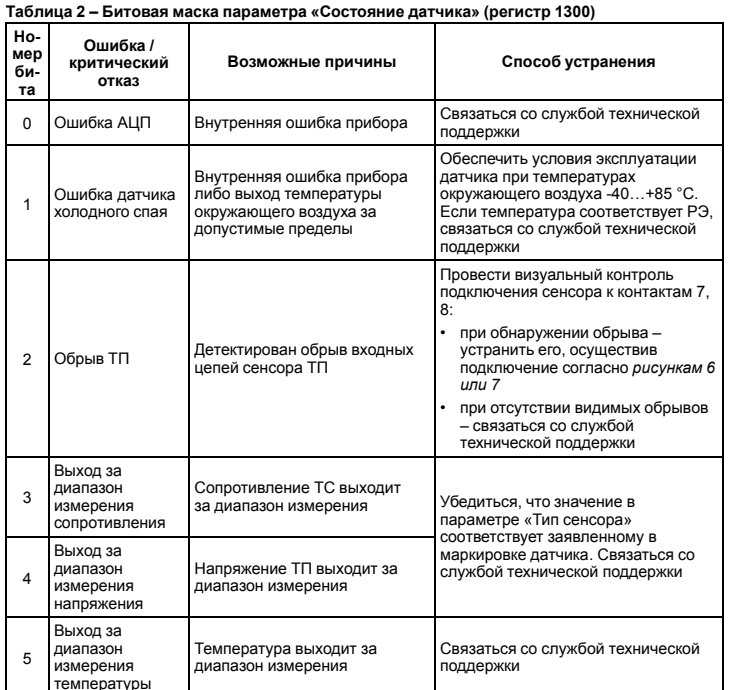

Продолжение таблицы 2

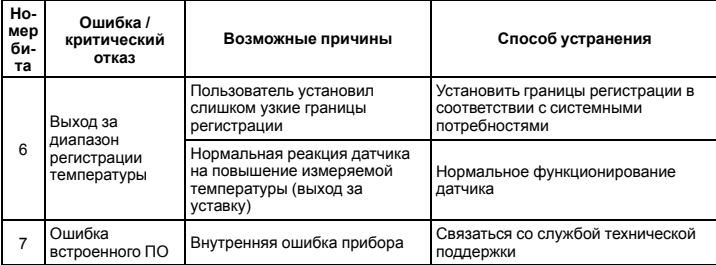

### 9 Возможные неисправности и методы их устранения

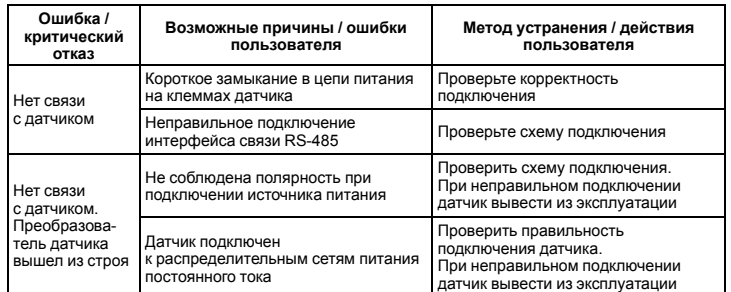

61153, г. Харьков, ул. Гвардейцев Широнинцев, ЗА

тел.: (057) 720-91-19; 0-800-21-01-96 (многоканальный)

тех. поддержка: support@owen.ua

отдел продаж: sales@owen.ua

www.owen.ua per.: 2-RU-103716-1.4